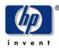

hp AlphaServer TS202c V6.8B Firmware Release Notes and Update Procedures

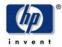

The information in this publication is subject to change without notice.

Copyright © 2005 Hewlett-Packard Company

HP shall not be liable for technical or editorial errors or omissions contained herein, nor for incidental or consequential damages resulting from furnishing, performance, or use of this material. This is provided "as is" and HP disclaims any warranties, express, implied or statutory and expressly disclaims the implied warranties or merchantability, fitness for particular purpose, good title and against infringement.

COMPAQ, the Compaq logo, DEC, the DEC logo, DECPC, ALPHAbook, AlphaPC, AlphaStation, AlphaServer, and VMS Registered in the U.S. Patent and Trademark Office. OpenVMS, Tru64 are trademarks of Compaq Information Technologies Group, L.P. in the United States and/or other countries. UNIX is a trademark of The Open Group in the United States and/or other countries. All other product names mentioned herein may be trademarks or registered trademarks of their respective companies. Compaq Computer Corporation is a wholly owned subsidiary of the Hewlett-Packard Company. The information in this publication is subject to change without notice.

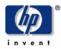

| 1 | SCOL         | ЭЕ                                                         | 4  |
|---|--------------|------------------------------------------------------------|----|
|   | 1.1 A        | UDIENCE                                                    | 4  |
|   |              | GOLDEN RULES                                               |    |
|   | 1.3 II       | NTERNET LINKS TO FIRMWARE & DOCUMENTS                      | 4  |
|   |              | ORDER DOCUMENTATION                                        |    |
|   | <b>1.5</b> н | IP ALPHA RETAIN TRUST PROGRAM                              | 4  |
| 2 | REAI         | D ME FIRST                                                 | 5  |
|   | 2.1 C        | CONSOLE CHANGES THIS RELEASE                               | 5  |
|   | 2.2 R        | EVISIONS AND COMPATIBILITY                                 | 6  |
|   | 2.3 H        | Ielpful Hints                                              | 7  |
|   | 2.3.1        | FRU Table - Clearing Error Flags                           | 7  |
|   | 2.3.2        | Info Commands                                              |    |
|   | 2.4 A        | LPHASERVER TS202C MANAGEABILITY SUBSYSTEM                  | 8  |
|   | 2.4.1        | QLogic ® Zircon IPMI Firmware Version                      | 8  |
| 3 | FIRM         | IWARE UPDATE PROCEDURE                                     | 10 |
|   | 3.1 U        | JPDATE FIRMWARE FROM THE ALPHA SYSTEM'S FIRMWARE UPDATE CD | 10 |
|   | 3.2 L        | OADABLE FIRMWARE UTILITY [LFU] COMMANDS                    | 10 |
|   | 3.2.1        | List                                                       | 11 |
|   | 3.2.2        | Update Firmware – Default Mode                             | 12 |
|   | 3.2.3        | Update Firmware - LFU Manual Mode                          | 12 |
|   | 3.3 A        | ALPHASERVER TS202C IPMI COMMAND STATUS                     | 15 |
| 4 | CON          | SOLE FIRMWARE CHANGE HISTORY                               | 19 |
|   | 4.1.1        | V6.8a                                                      |    |
|   | 4.1.2        | V6.8                                                       |    |
|   | 4.1.3        | V6.7                                                       | 19 |
|   | 4.1.4        | V6.6                                                       | 19 |
|   | 4.1.5        | V6.5                                                       | 19 |
|   | 4.1.6        | V6.4                                                       | 19 |
|   | 4.1.7        | V6.3A                                                      | 19 |
|   | 4.1.8        | V6.3 – 1 <sup>st</sup> Official Release                    | 19 |

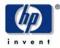

### 1 Scope

This document lists significant changes in this firmware release and describes methods to update console firmware. This document does not describe console firmware internals or console architecture.

### 1.1 Audience

This document is intended for persons responsible for operating system installation/upgrades and for console firmware and console-supported I/O option firmware updates.

### 1.2 Golden Rules

Update all console firmware before installing or updating an operating system to ensure compatibility. Console firmware for AlphaServer TS202c systems consists of six firmware entities: SRM, ipmi\_booter, ipmi\_rt, ipmi\_sdr, SROM, and TIG. Ensure each firmware entity is updated to the latest revision level.

**Please do not load firmware older than what is presently installed.** AlphaServer systems recently shipped may have a higher console firmware revision than the firmware revision listed in this release. The higher firmware revision normally indicates support for the installed operating system.

The revision number of the console firmware and the Alpha Firmware CD are mutually exclusive.

### 1.3 Internet Links to Firmware & Documents

http://h18002.www1.hp.com/alphaserver/support.html - click on Alpha firmware updates

http://ftp.digital.com/pub/DEC/Alpha/firmware/readme.html - firmware

### 1.4 Order Documentation

| Table 1-1 AlphaServer TS202c Documentation |                          |  |  |  |  |  |  |
|--------------------------------------------|--------------------------|--|--|--|--|--|--|
| Service and Upgrade                        | Part Number: #520944-001 |  |  |  |  |  |  |
| Hardware Installation                      | Part Number: #520940-001 |  |  |  |  |  |  |

### 1.5 hp Alpha Retain Trust Program

The hp Alpha Retain Trust Program underscores HP's commitment to providing long-term business continuity for AlphaServer customers. The program eases the evolution of moving from the Alpha platform to Itanium® architecture-based HP systems by ensuring HP carries forward the trust you have placed in us. It is focused on showing you the business value of moving forward with HP as a company, and mitigating the risk associated with transitions to future HP technologies.

http://www.hp.com/products1/evolution/alpha\_retaintrust/

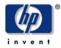

## 2 Read Me First

### 2.1 Console Changes this Release

Console Enhancements

• Memory Timing Register adjusted to improve memory DIMM reliability when running in an elevated temperature environment.

Please ensure all firmware is updated to the latest revision levels.

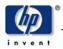

# 2.2 Revisions and Compatibility

The following table shows the revisions of the three main components of this firmware release; the OS, PALCode, and Console Firmware. Operating system versions are current at the time of this firmware release. This firmware release is also compatible with earlier operating system versions that support this platform. Newer firmware versions may be required for newer OS versions if noted in the OS release notes.

Table 2-1 Operating System and Firmware Revision Matrix

| Operating System            | Tru64 Unix - V5.1B |           |
|-----------------------------|--------------------|-----------|
| PALCode                     | OpenVMS            | V1.98-35  |
| FALCOde                     | Tru64 Unix         | V1.92-32  |
|                             | SRM                | V6.8-20 * |
| Console Firmware            | SROM               | V1.3G *   |
|                             | TIG                | 17        |
|                             | ipmi_booter        | 1.0a      |
| IPMI Manageability Firmware | ipmi_rt            | 1.0b      |
|                             | ipmi_sdr           | 1.0a      |

\* Firmware change since previous release

Please upgrade all firmware to keep your system current in terms of console enhancements, device support, and bug fixes. Please refer to the Operating System Release Notes that may list exceptions or recommendations.

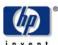

### 2.3 Helpful Hints

### 2.3.1 FRU Table - Clearing Error Flags

Use the following commands to clear the error flags in the FRU table:

P00>>> clear\_error all – clears error flags

P00>>> **init** – Type init to reinitialize the system

After servicing a system, it is recommended to clear the error flags before booting an operating system.

### 2.3.2 Info Commands

The info commands are used to display or to clear the console error log. The console error log data is volatile. It is erased when the system is power cycled. After servicing a system, it is recommended to clear the console error log before booting an operating system.

P00>>> info 7 - will display recorded events from the console error log.

P00>>> info 8 - will clear the console error log

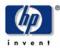

# 2.4 AlphaServer TS202c Manageability Subsystem

### 2.4.1 QLogic ® Zircon IPMI Firmware Version

- Runtime V1.0B
- Booter V1.0A
- SDDR V1.0A

### SUPPORTED COMMANDS:

See the Section 3.3 for a list of the IPMI commands supported with this release.

### MINIMUM HARDWARE:

This release requires Pass 2 (or later) Falcon hardware (54-30410-02) or Falcon CB hardware (54-30520-01). This software is not supported and should not be installed on Pass 1 Falcon platforms.

#### ISSUES ADDRESSED IN THE First Firmware Release - V6.3 RELEASE.

- Added additional available packets to the Block Transfer input queue to avoid discarded requests.
- Added informational alarms to inform the user when the Block Transfer driver is forced to discard packets.
- Restructured and simplified the implementation of the Block Transfer BMC-To-Host interrupt scheme to eliminate certain Tru64 UNIX timeout errors.
- Now allow only one response in the Block Transfer BMC-To-Host FIFO at a time; this corrects a flaw that would cause responses to sit in the FIFO unread.
- Corrected Block Transfer input packet queue processing to ensure all packets get removed from queue and processed in a timely fashion.
- Removed unused code to conserve space.
- Added 'hidden' command to disable thermal event generation. This command is for use during HALT testing in manufacturing and is **NOT** supported for customer use.
- Removed customer-facing references to Compaq.
- Firmware no longer enables the LPC interface on the BSC.
- Firmware now supports OEM SDR records that contain either the HP or Compaq manufacturer ID. (See **RESTRICTIONS** for additional information.)
- Incorporated code into I2C driver to eliminate intermittent data loss during slave transactions.
- Firmware now allows 'p off' command to be issued when the CPU or BIO enables are not engaged.
- Incorporated HP manufacturer ID into OEM SDR records. (To receive this change, user must install SDR Build Record Repository 1.0A. See **RESTRICTIONS** for additional information.)
- Increase upper threshold on 3.3V sensor in power supply to compensate for distribution drops
- Increased resources reserved for I2C slave command processing to eliminate occasional lost requests.

### **RESTRICTIONS:**

 Prior to installing SDR Build Record Repository 1.09 (or later), the user MUST install runtime image 1.0A or later. Additionally, after installing SDR Build Record Repository 1.09 (or later), the user must NOT roll back the runtime image to a version prior to 1.0A. Failure to adhere to these restrictions will cause the manageability subsystem to malfunction and may render the subsystem inoperable.

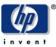

- 2. For the 'Get Firmware ID' command to function properly, SRM version V6.1-4 or later must be installed on the Falcon platform.
- 3. The minimum supported SDR Build Record Repository is version 1.01. The repository must be brought to this version or later **prior** to updating the runtime image to version 1.01 or later.
- 4. All IPMB transactions to/from the BMC/BSC MUST be halted before an LFU update is performed. This includes, but is not limited to, transactions from IPMI compliant cPCI peripherals installed in the cPCI slots. Failure to stop IPMB traffic prior to performing an LFU update may render the BMC and/or BSC inoperable.
- 5. Manageability Release Runtime 0.0F / Booter 0.0A is the minimum release level that must be installed on the BMC and BSC **before** the LFU can be utilized to perform firmware updates.

### **ADDITIONAL NOTES:**

- 1. In order to get the currently accepted sensor thresholds, the user is encouraged to install the latest version of the SDR Build Record Repository (1.0A) with the installation of this release. (See **RESTRICTIONS** for additional information.)
- 2. The error message "ERROR: Unable to log SEL error entry." may be displayed to the serial interface (cli> prompt) when the manageability subsystem is being updated via the SRM LFU utility. Because SEL entries are disabled when the manageability subsystem is in update mode, this is expected behavior and can be ignored.

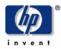

## 3 Firmware Update Procedure

This chapter explains how to update firmware using the Loadable Firmware utility [LFU]. The LFU filename for your system is invoked after booting the Alpha Systems Firmware Update CD. Pressing the ENTER key loads and starts up the LFU.

## 3.1 Update Firmware from the Alpha System's Firmware Update CD

| Insert Firmware CD into drive.<br>Boot CD then press the Enter-key<br>after the Bootfile: prompt to invoke<br>the firmware utility | P00>>> show device<br>P00>>> boot dqa0<br><press enter="" key=""><br/></press> | Bootfile:                        | Find the CD-ROM device ID                                                                                                    |
|----------------------------------------------------------------------------------------------------|--------------------------------------------------------------------------------|----------------------------------|----------------------------------------------------------------------------------------------------|
|                                                                                                    | UPD> exit<br>you want to do a manual<br>[y/(n)] Y UPD<br><br>UPD> exit         | Do<br>update?<br>> <b>update</b> | Put LFU in manual mode<br>Update all firmware. Re: 3.2.2<br>Exit LFU to load firmware into flash<br>memory and to initialize the system. |

## 3.2 Loadable Firmware Utility [LFU] Commands

The Loadable Firmware Utility is the mechanism to update console and system manageability firmware. The LFU operates in two modes. Default-update mode allows updating SRM, SROM, ipmi\_booter, and ipmi\_rt firmware. Manual-update mode allows updating all firmware. It is recommended to use manual mode to ensure all firmware is updated.

Booting the firmware CD or a firmware update image invokes the LFU to display the LFU UPD> prompt. The LFU is now in its default-update mode. Use Manual-update mode ONLY if update ipmi\_sdr or TIG firmware has changed.

This section describes the most commonly used LFU commands. Type HELP at the LFU prompt (UPD>) to list all LFU commands.

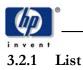

Use the **list** command to display memory-loaded images and currently supported flash ROM's. Note the different output of the list command in default-update and manual-update mode.

Example

| UPD> list                                                |                                                   |                                                                                 |                                                 |  |  |  |  |  |
|----------------------------------------------------------|---------------------------------------------------|---------------------------------------------------------------------------------|-------------------------------------------------|--|--|--|--|--|
| UPD= list                                                |                                                   |                                                                                 |                                                 |  |  |  |  |  |
| Device                                                   | Current Revision                                  | Filename                                                                        | Update Revision                                 |  |  |  |  |  |
| SRM<br>ipmi_booter<br>ipmi_rt<br>srom                    | V6.8-17<br>1.0a<br>1.0b<br>V1.3-F                 | srm_fw<br>ipmi_booter_fw<br>ipmi_runtime_fw<br>srom_fw                          |                                                 |  |  |  |  |  |
| UPD> exit                                                |                                                   |                                                                                 |                                                 |  |  |  |  |  |
| Do you wan                                               | Do you want to do a manual update $(y/[n])$ ? yes |                                                                                 |                                                 |  |  |  |  |  |
| UPD> list                                                |                                                   |                                                                                 |                                                 |  |  |  |  |  |
| Device                                                   | Current Revision                                  | Filename                                                                        | Update Revision                                 |  |  |  |  |  |
| SRM<br>ipmi_booter<br>ipmi_rt<br>ipmi_sdr<br>srom<br>tig | V6.8-17<br>1.0a<br>1.0b<br>1.0a<br>V1.3-F<br>17   | srm_fw<br>ipmi_booter_fw<br>ipmi_runtime_fw<br>ipmi_sdr_fw<br>srom_fw<br>tig_fw | V6.8-20<br>1.0a<br>1.0b<br>1.0a<br>V1.3-G<br>17 |  |  |  |  |  |
| UPD>                                                     |                                                   |                                                                                 |                                                 |  |  |  |  |  |

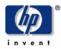

### 3.2.2 Update Firmware – Default Mode

UPD> update Confirm update on: SRM ipmi\_booter ipmi\_rt [Y/(N)]ysrom WARNING: updates may take several minutes to complete for each device. DO NOT ABORT! SRM Updating to V6.8-20... Verifying V6.8-20... PASSED. ipmi\_booter Updating to 1.0a... Firmware version is valid. Updating is unnecessary. Do you want to update anyway [Y/(N)]?N Verifying 1.0a... PASSED. ipmi\_rt Updating to 1.0b... Firmware version is valid. Updating is unnecessary. Do you want to update anyway [Y/(N)]?N

Verifying 1.0b... PASSED.

srom Updating to V1.3-G... Verifying V1.3-G... PASSED.

UPD>

### 3.2.3 Update Firmware - LFU Manual Mode

It is recommend to **not** update ipmi\_\* firmware unless the firmware has changed because it takes several minutes to update each ipmi\_\* firmware. The example shows all firmware being update.

# UPD> exit Do you want to do a manual update [y/(n)]? YES UPD> update [will update SRM, SROM, TIG, ipmi\_booter, ipmi\_rt, and ipmi\_sdr firmware] Confirm update on: SRM ipmi\_tt

AlphaServer TS202c Firmware Release Notes and Update Procedure

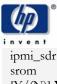

 $[Y/(N)] \mathbf{Y}$ 

WARNING: updates may take several minutes to complete for each device.

#### DO NOT ABORT!

SRM Updating to V6.8-20.. Verifying V6.8-20... PASSED.

ipmi\_booter Updating to 1.0a...

#### IMPORTANT:

All activity on the Intelligent Platform Management Bus (IPMB) that is being generated by add-on devices must be terminated prior to performing this update. (Add-on devices include, but are not limited to, IPMB controllers on cPCI peripherals.)

\*\*\* FAILURE TO DO SO MAY RESULT IN FIRMWARE CORRUPTION THAT \*\*\* \*\*\* WILL RENDER THE MANAGEABILITY SUBSYSTEM INOPERABLE. \*\*\*

Do you want to continue [Y/(N)]? Verifying 1.0a... Functionality not available to verify file with flash for IPMI Booter. PASSED.

ipmi\_rt Updating to 1.0b...

IMPORTANT:

All activity on the Intelligent Platform Management Bus (IPMB) that is being generated by add-on devices must be terminated prior to performing this update. (Add-on devices include, but are not limited to, IPMB controllers on cPCI peripherals.)

\*\*\* FAILURE TO DO SO MAY RESULT IN FIRMWARE CORRUPTION THAT \*\*\* \*\*\* WILL RENDER THE MANAGEABILITY SUBSYSTEM INOPERABLE. \*\*\*

Do you want to continue [Y/(N)]?**Y** 

Verifying 1.0b...

Functionality not available to verify file with flash for IPMI Runtime. PASSED

ipmi\_sdr Updating to 1.0a...

#### IMPORTANT:

All activity on the Intelligent Platform Management Bus (IPMB) that is being generated by add-on devices must be terminated prior to performing this update. (Add-on devices include, but are not limited to, IPMB controllers on cPCI peripherals.)

\*\*\* FAILURE TO DO SO MAY RESULT IN FIRMWARE CORRUPTION THAT \*\*\* \*\*\* WILL RENDER THE MANAGEABILITY SUBSYSTEM INOPERABLE. \*\*\*

Do you want to continue [Y/(N)]?**Y** 

The BMC flash file system will be completely erased and rebuilt. Do you want to continue [Y/(N)]?Y

AlphaServer TS202c Firmware Release Notes and Update Procedure

tig

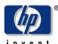

WARNING: update will take several minutes to complete. DO NOT ABORT! Verifing 1.0a... Functionality not available to verify file with flash for IPMI SDR. PASSED.

srom Updating to V1.3-G... Verifying V1.3-G... PASSED.

tig Updating to 17... Verifying 17... PASSED.

UPD> exit [will leave LFU, load update firmware into FlashROM, and init to console prompt]

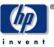

# 3.3 AlphaServer TS202c IPMI Command Status

Release: (Runtime 1.0B / Booter 1.0A -Updated: July, 2002)

**Note:** Unless otherwise indicated below, the TS202c Manageability Subsystem will only support the mandatory IPMI commands as indicated in the Intelligent Platform Management Interface Specification Version 1.0 Revision 1.1.  $\mathbf{M} = \text{Mandatory}, \mathbf{S} = \text{Supported}$ 

| IPM Device 'Global' Commands |   |   |                     |  |  |  |
|------------------------------|---|---|---------------------|--|--|--|
| Command                      | Μ | S | Comments            |  |  |  |
| Get Device ID                | • | ٠ |                     |  |  |  |
| Cold Reset                   |   | ٠ |                     |  |  |  |
| Warm Reset                   |   |   | Performs Cold Reset |  |  |  |
| Get Self Test Results        | • |   |                     |  |  |  |
| Manufacturing Test On        |   |   |                     |  |  |  |
| Set ACPI Power State         |   |   |                     |  |  |  |
| Get ACPI Power State         |   |   |                     |  |  |  |
| Get Device GUID              |   |   |                     |  |  |  |
| Broadcast 'Get Device ID'    | • | ٠ |                     |  |  |  |

| BMC System Interface Commands  |   |   |          |  |  |  |
|--------------------------------|---|---|----------|--|--|--|
| Command                        | Μ | S | Comments |  |  |  |
| Set BMC Global Enables         | • | ٠ |          |  |  |  |
| Get BMC Global Enables         | ٠ | ٠ |          |  |  |  |
| Clear Message Buffer Flags     | ٠ | ٠ |          |  |  |  |
| Get Message Buffer Flags       | • | ٠ |          |  |  |  |
| Enable Message Channel Receive |   | ٠ |          |  |  |  |
| Get Message                    | • | ٠ |          |  |  |  |
| Send Message                   | ٠ | ٠ |          |  |  |  |
| Read Event Message Buffer      |   |   |          |  |  |  |
| Get BT Interface Capabilities  | ٠ | ٠ |          |  |  |  |
| Master Write-Read I2C          | • | ٠ |          |  |  |  |

| BMC Watchdog Timer Commands |   |   |          |  |  |  |
|-----------------------------|---|---|----------|--|--|--|
| Command                     | Μ | S | Comments |  |  |  |
| Reset Watchdog Timer        | • | ٠ |          |  |  |  |
| Set Watchdog Timer          | • | ٠ |          |  |  |  |
| Get Watchdog Timer          | • | ٠ |          |  |  |  |

| Event Commands     |   |   |          |  |  |
|--------------------|---|---|----------|--|--|
| Command            | Μ | S | Comments |  |  |
| Set Event Receiver |   |   |          |  |  |
| Get Event Receiver |   |   |          |  |  |
| Platform Event     | ٠ | ٠ |          |  |  |

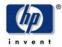

| Chassis Commands   |   |   |          |  |
|--------------------|---|---|----------|--|
| Command            | Μ | S | Comments |  |
| Get Chassis Status |   |   |          |  |
| Chassis Control    |   |   |          |  |
| Get POH Counter    |   |   |          |  |

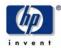

| SEL Commands            |   |   |          |  |  |
|-------------------------|---|---|----------|--|--|
| Command                 | Μ | S | Comments |  |  |
| Get SEL Info            | ٠ | ٠ |          |  |  |
| Get SEL Allocation Info |   | ٠ |          |  |  |
| Reserve SEL             |   | ٠ |          |  |  |
| Get SEL Entry           | ٠ | ٠ |          |  |  |
| Add SEL Entry           | ٠ | ٠ |          |  |  |
| Partial Add SEL Entry   |   |   |          |  |  |
| Delete SEL Entry        |   |   |          |  |  |
| Clear SEL               | ٠ | ٠ |          |  |  |
| Get SEL Time            | ٠ | ٠ |          |  |  |
| Set SEL Time            | • | ٠ |          |  |  |

| SDR Repository Commands            |   |   |          |  |  |
|------------------------------------|---|---|----------|--|--|
| Command                            | Μ | S | Comments |  |  |
| Get SDR Repository Info            | ٠ | ٠ |          |  |  |
| Get SDR Repository Allocation Info |   | ٠ |          |  |  |
| Reserve SDR Repository             | ٠ | ٠ |          |  |  |
| Get SDR                            | ٠ | ٠ |          |  |  |
| Add SDR                            | ٠ | ٠ |          |  |  |
| Partial Add SDR                    |   | ٠ |          |  |  |
| Delete SDR                         |   |   |          |  |  |
| Clear SDR Repository               | ٠ | ٠ |          |  |  |
| Get SDR Repository Time            |   | ٠ |          |  |  |
| Set SDR Repository Time            |   |   |          |  |  |
| Enter SDR Repository Update Mode   |   |   |          |  |  |
| Exit SDR Repository Update Mode    |   |   |          |  |  |
| Run Initialization Agent           |   |   |          |  |  |

| FRU Inventory Device Commands |   |   |          |  |
|-------------------------------|---|---|----------|--|
| Command                       | Μ | S | Comments |  |
| Get FRU Inventory Area Info   | ٠ | ٠ |          |  |
| Read FRU Inventory Data       | ٠ | ٠ |          |  |
| Write FRU Inventory Data      | ٠ | ٠ |          |  |

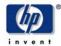

| Sensor Device Commands        |   |   |          |  |
|-------------------------------|---|---|----------|--|
| Command                       | Μ | S | Comments |  |
| Get Device SDR Info           |   |   |          |  |
| Get Device SDR                |   |   |          |  |
| Reserve Device SDR Repository |   |   |          |  |
| Get Sensor Reading Factors    |   |   |          |  |
| Set Sensor Hysteresis         |   |   |          |  |
| Get Sensor Hysteresis         |   |   |          |  |
| Set Sensor Threshold          |   |   |          |  |
| Get Sensor Threshold          |   | ٠ |          |  |
| Set Sensor Event Enable       |   |   |          |  |
| Get Sensor Event Enable       |   |   |          |  |
| Re-arm Sensor Events          |   |   |          |  |
| Get Sensor Event Status       |   |   |          |  |
| Get Sensor Reading            | ٠ | ٠ |          |  |
| Set Sensor Type               |   |   |          |  |
| Get Sensor Type               |   |   |          |  |

| TS202c Specific (OEM) Commands   |   |   |                                                           |  |
|----------------------------------|---|---|-----------------------------------------------------------|--|
| Command                          | Μ | S | Comments                                                  |  |
| Get BMC Status                   |   | ٠ | For internal use only – not supported for customer use    |  |
| Set BSC Status                   |   | ٠ | For internal use only – not supported for customer use    |  |
| Set Time                         |   | ٠ | Set SEL and SDR repository timestamps <sup>1</sup>        |  |
| Power Control                    |   | ۲ | Power system on/off                                       |  |
| Set Indicator LED                |   | ٠ | Set state of MIA LED                                      |  |
| Set BSC Error                    |   | ٠ | For internal use only – not supported for customer use    |  |
| Halt System                      |   | ٠ | Halt platform (currently must be sent to BSC)             |  |
| Reset System                     |   | ۲ | Reset platform                                            |  |
| Ping                             |   | ٠ | 'Ping' controller                                         |  |
| Set BSC Revision                 |   | ٠ | For internal use only – not supported for customer use    |  |
| Reload DPR FRU Data              |   | ٠ | For internal use only – not supported for customer use    |  |
| Read TIG Error Register          |   | ٠ | For internal use only – not supported for customer use    |  |
| Get SDR TS202c                   |   | ٠ | For internal use only – not supported for customer use    |  |
| Set BSC Sensor Status            |   | ٠ | For internal use only – not supported for customer use    |  |
| Set BMC Sensor Status            |   | ٠ | For internal use only – not supported for customer use    |  |
| Set FFS                          |   | ٠ | For internal use only – not supported for customer use    |  |
| Get Firmware ID                  |   | ٠ | Retrieve version information for selected firmware entity |  |
| Disable Thermal Event Generation |   | ٠ | For internal use only – not supported for customer use    |  |

<sup>1</sup> SEL and SDR timestamps have been merged to comply with IPMI specification. However, support for this command has been maintained for backwards compatibility.

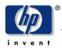

## 4 Console Firmware Change History

### 4.1.1 V6.8a

Console Enhancements:

Loadable Firmware Utility [LFU] – For "non-interactive updates", IPMI firmware is updated only if the firmware revision is newer then the existing version in the system. For "interactive updates", the user can force an ipmi update regardless of fw revision by answering prompts from the LFU.

### 4.1.2 V6.8

SRM Enhancements

Console Recognition of the following Options

- 3X-DAPBA-FB, 3X-DAPBA –FB/UB Asynchronous Transfer Mode Adapters
- 3X-KPKON-AA Fault Management Control Module

### 4.1.3 V6.7

SRM Enhancements

Gigabit Ethernet driver: - Fix link status after plugging into a live Ethernet network after the system has been powered up. Symptom: Link light would turn not on after plugging in a wire until a boot or an init command.

### 4.1.4 V6.6

SRM Enhancements - Boot support for Gigabit Ethernet

#### 4.1.5 V6.5

SRM Enhancements - Update test scripts to support testing gigabit Ethernet network devices (example ega0)

Bug Fix - SROM change only – Symptom: memory configuration errors because the correct values were not being retrieved from the dimm eeproms.

### 4.1.6 V6.4

#### SRM Enhancements

Support for the "unattended LFU update" of SRM, SROM, IPMI\_BOOT and IPMI\_RT firmware. An unattended LFU update enables updating firmware without user intervention. This ability is invoked when setting console environment variable BOOT\_OSFLAGS to the string value of "LFU". The SRM removes the string value once the LFU is invoked. For example if boot\_osflags is set to LFUa, the resulting value of boot\_osflags is "a" after the LFU firmware is invoked. DEGPA corrected to re-establish the link during a console callback that attempts to perform I/O on the Gigabit Ethernet device.

Problem description: Console driver for Gigabit Ethernet failed to establish a link during a Tru64 Unix RIS installation, causing the installation to fail.

Bug Fixes - DEGPA corrected to re-establish the link during a console callback that attempts to perform I/O on the Gigabit Ethernet device.

### 4.1.7 V6.3A

SRM PALCode - Add missing step in IRQ5 interrupt masking routine. The symptom was seen only when running stress tests.

### 4.1.8 V6.3 – 1<sup>st</sup> Official Release

SROM Firmware - Clear BC\_VALID\_MODE in write-many chain

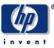

SRM Console Firmware - This release provides device recognition, boot support, and adapter firmware update support, for the 3X-KZPDC-BE/DF SmartArray 5305A adapters.

Manageability Notes - See Section 2.4.1